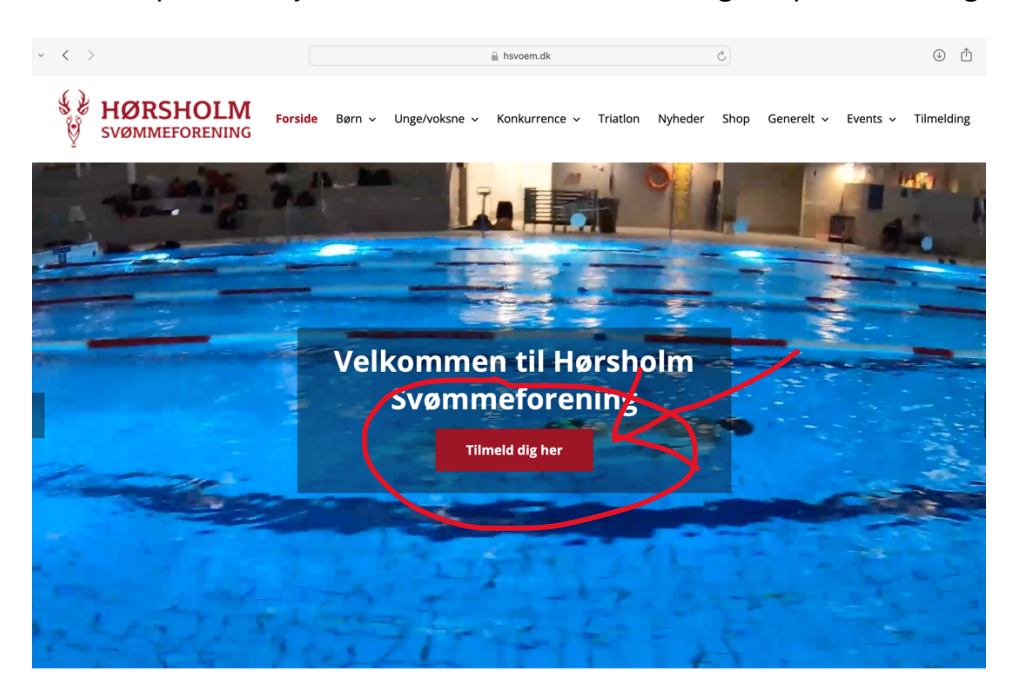

Klik ind på vores hjemmeside: [www.hsvoem.dk](http://www.hsvoem.dk/) og klik på tilmeld dig her.

Herefter kommer du ind på vores klubmodulside, hvor du kan logge ind og lave din tilmelding (direkte link[: https://hsvoem.klub-modul.dk/cms/TeamOverviewAlt.aspx\)](https://hsvoem.klub-modul.dk/cms/TeamOverviewAlt.aspx). Log ind eller opret en profil øverst i højre hjørne. Når du er logget ind, spring næste step over, opret ny profil se nedenfor. Har du glemt dit password så skriv til [kontor@hsvoem.dk](mailto:kontor@hsvoem.dk) med navn på vedkommende, der har en profil.

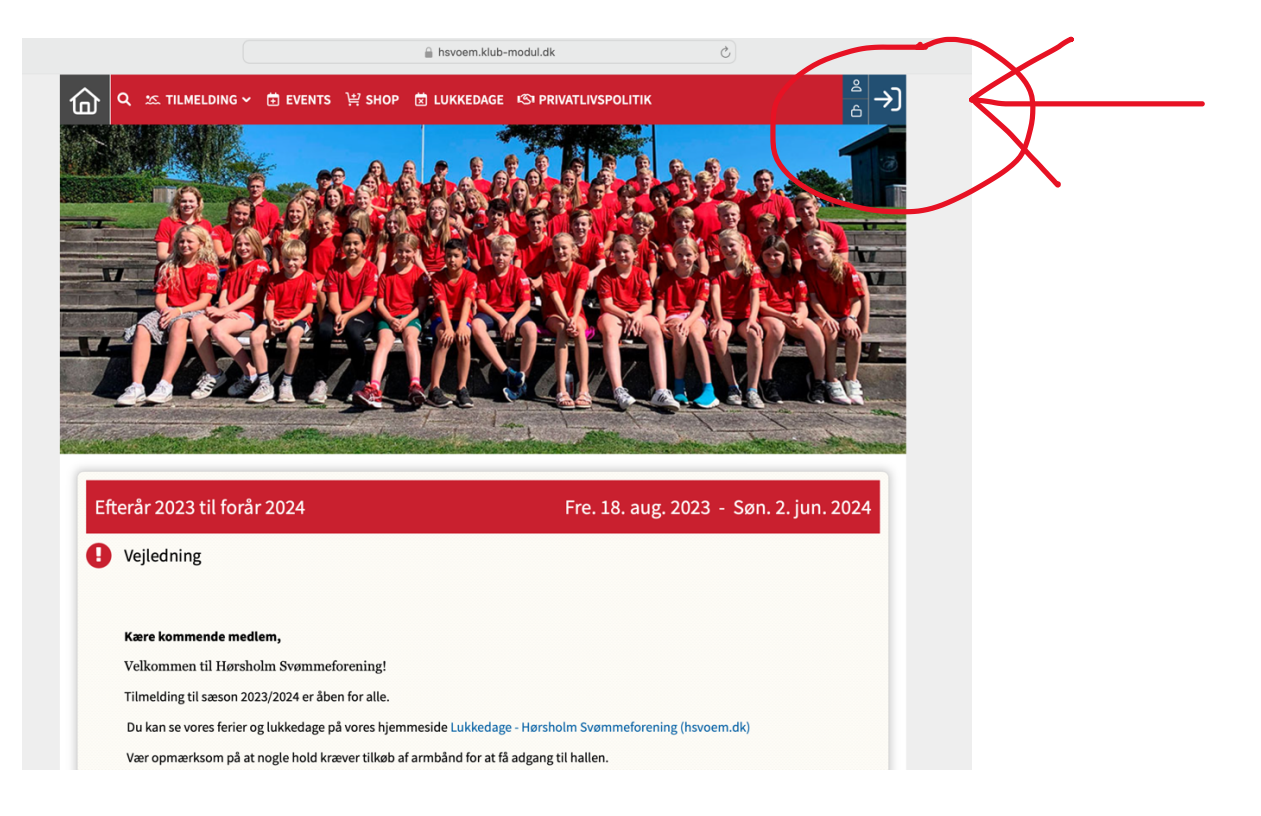

Opret ny profil: Klik på "opret profil", når musen er i øverste højre hjørne. Herefter kommer du ind på en side hvor du kan oprette en profil. Det er vigtigt at profilen tilhører den, der skal tilmeldes til svømmeholdet, og det er vigtigt at telefonnummer for tilmeldte børn er til forældrene, så vi kan få fat på jer, hvis det bliver nødvendigt.

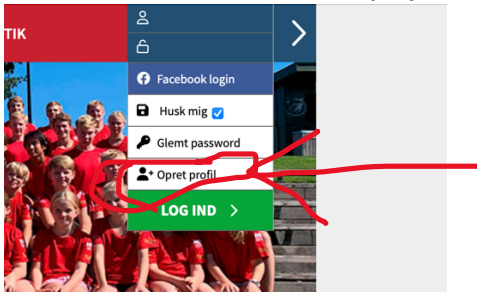

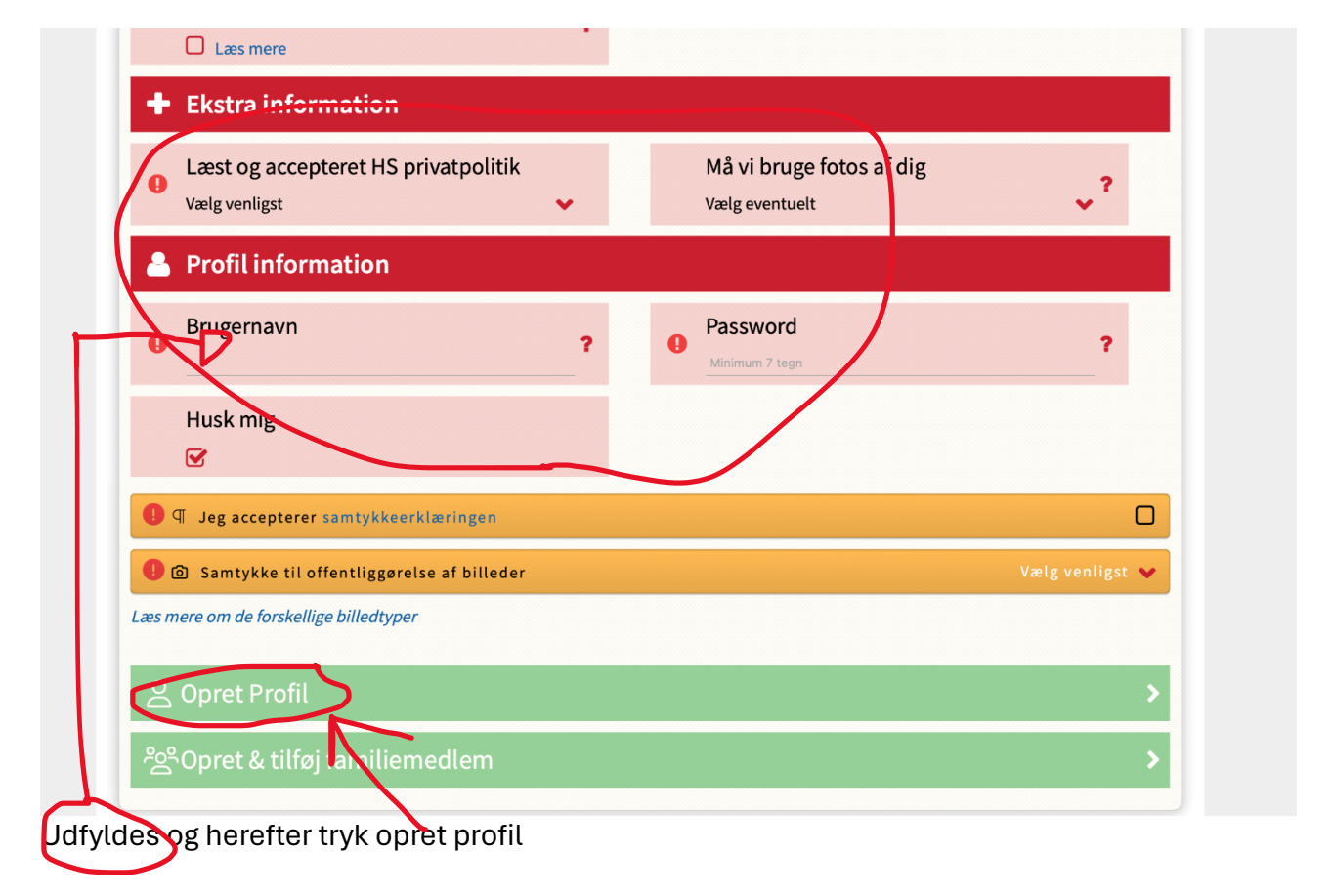

Tilmeld dig det ønskede hold, eller aktivitet ved at finde det på listen over hold (klik evt. på tilmelding på banneret øverst på siden). Læs info om sæson (herunder lukkedage mm.), og vælg herefter det hold eller aktivitet du vil tilmelde dig.

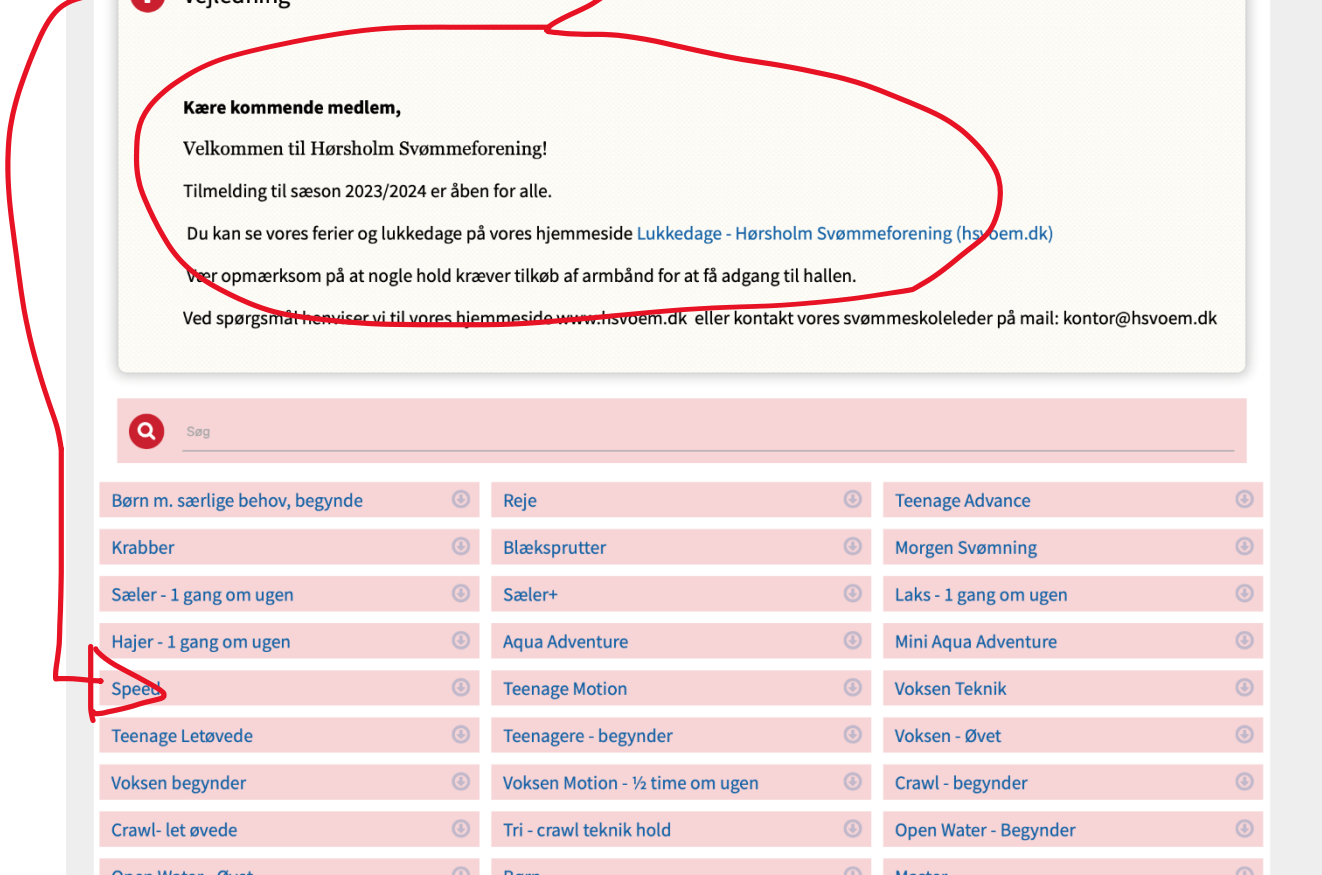

Herefter kommer du ned til holdbeskrivelsen for det valgte hold eller aktivitet. Læs igennem og tjek, at det passer. Hvis det stemmer, så tryk tilmeld/læs mere.

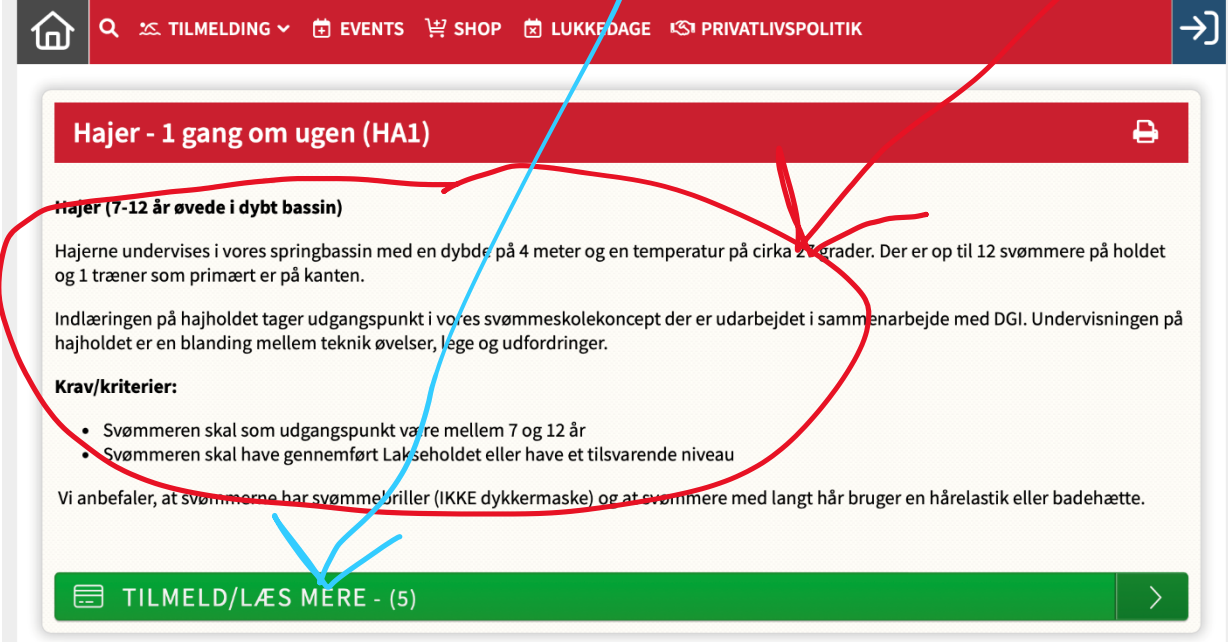

Find et hold der passer med tid og sted, og hvor der er ledige pladser (se her). Tryk herefter TILMELD

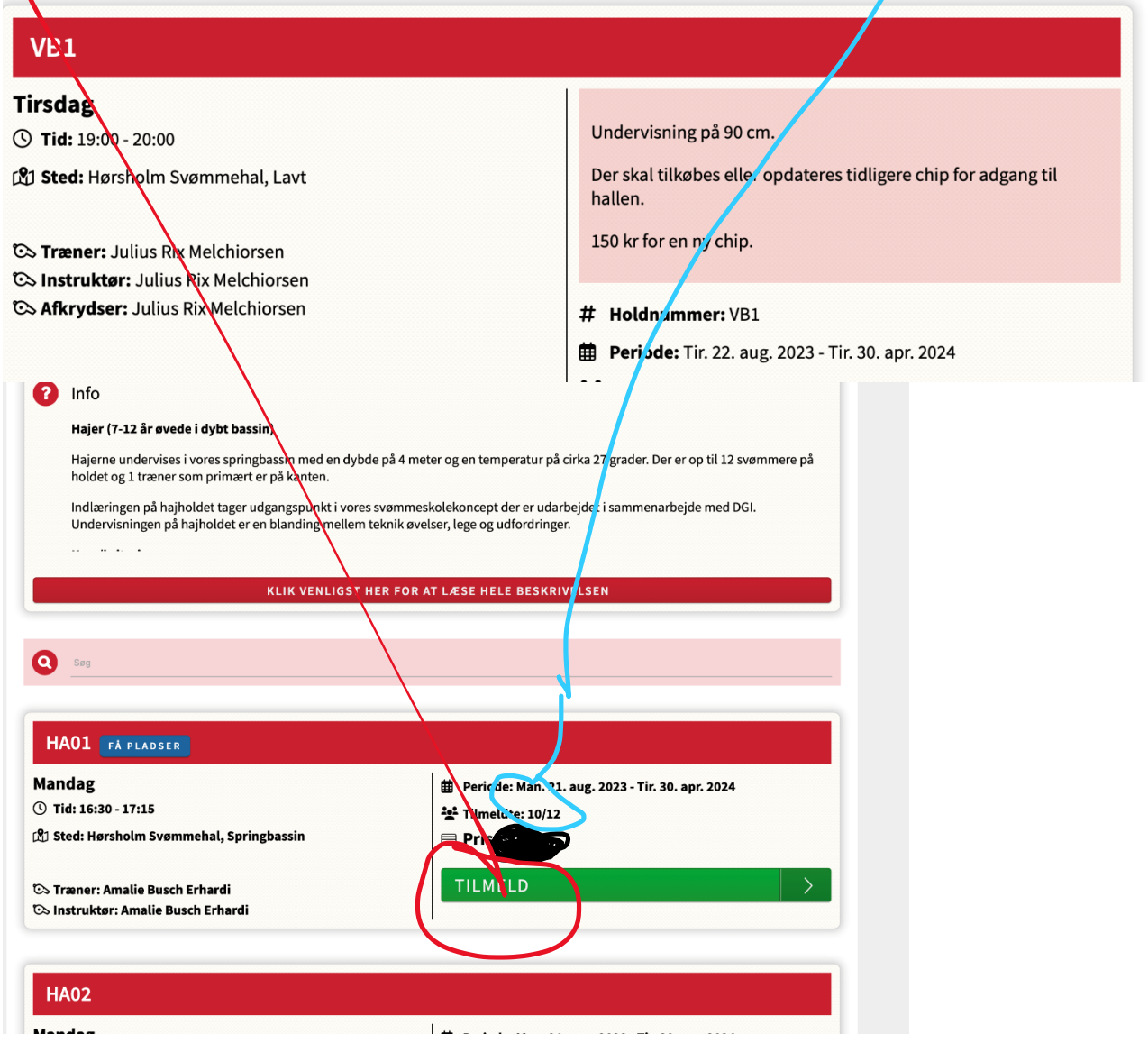

Vær OBS på, at nogle hold har særlige betingelser eks. kræver visse hold tilkøb af chip for adgang. Dette kan ses her:

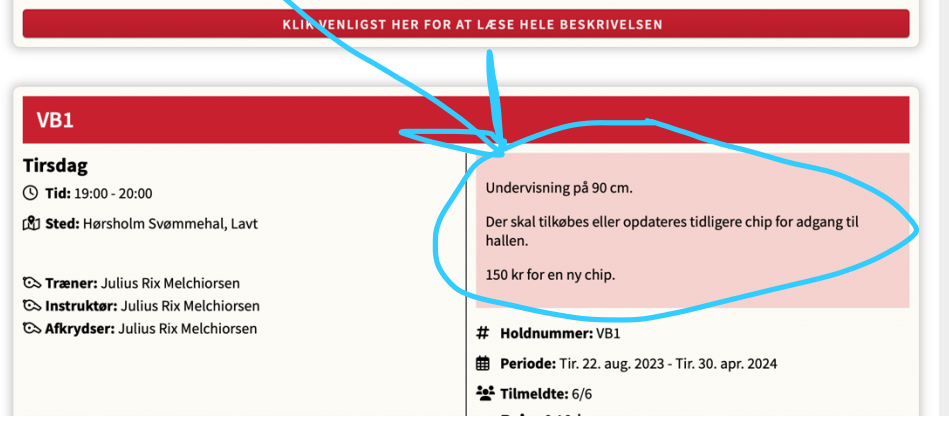

Tjek, at den tilmelding du er ved at lave, er korrekt, og se om der er noget du skal være obs på omkring holdet. Er alt ok, så tryk på Betal her, og følg herefter anvisningen for betaling, og når den er gået igennem, er man tilmeldt.

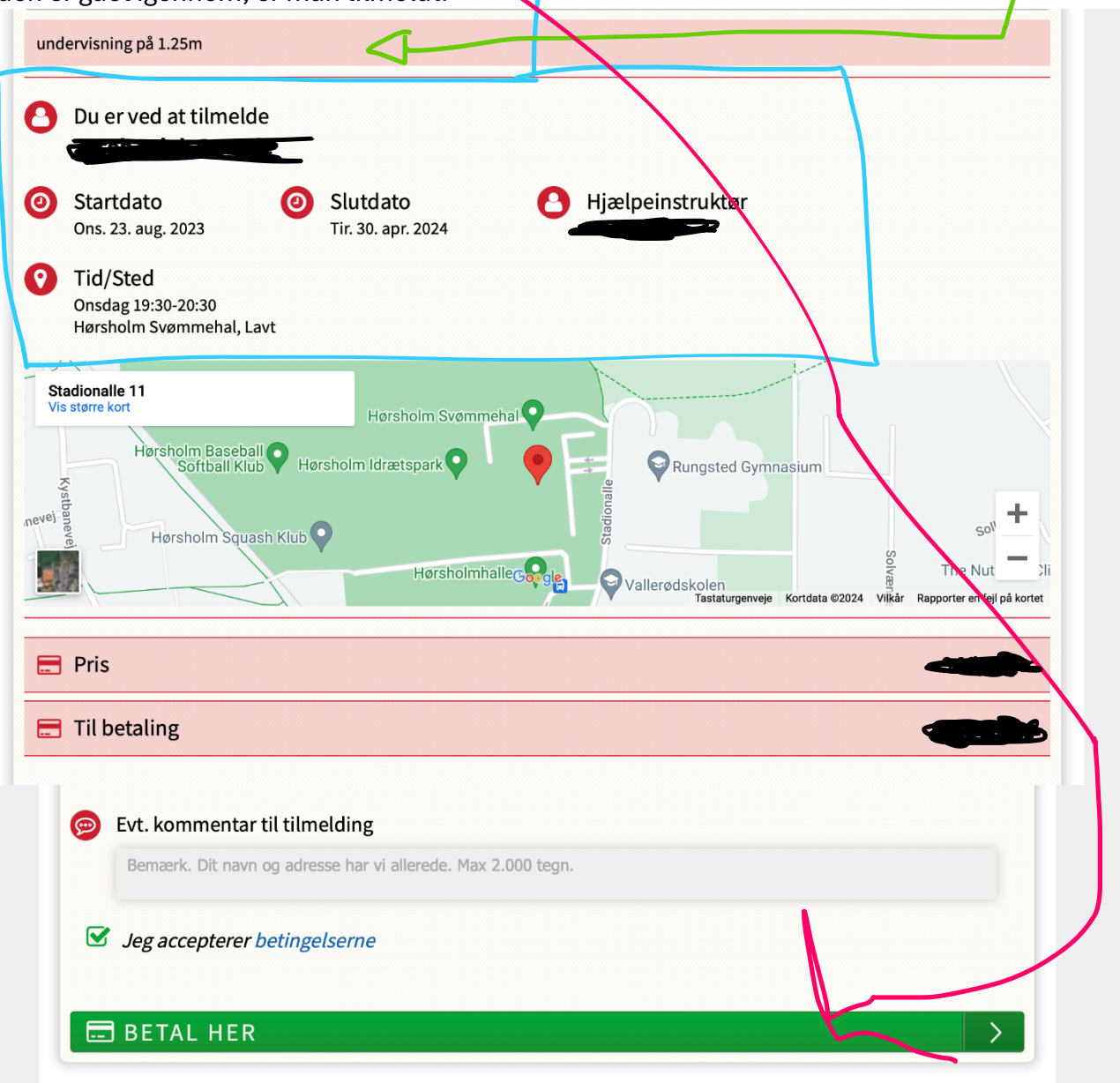